**مميزات اكسل/ تصنيف طالبات المدرسة :...** 

**.1 يتكون من 7 ورقات، هي: طالب، دون المتوسط، ضمن المتوسط، فوق المتوسط، المهارات المفقودة لكل طالبة، الطالبات الضعيفات في كل مهارة ، احصائيات . .2 قلة ما هو مطلوب ادراجه فيه )مطلوب ادراج أو كتابة: أسماء الطالبات ودرجاتهم والبيانات األولية(. .3 تظليل تلقائي للخاليا التي تحوي نسب أقل من أو تساوي %60 .4 سرعة تحليله للبيانات المدرجة فيه تلقائيا. .5 ظهور تلقائي ل كل تصنيف من تصنيفات الطالبات في ورقة خاصة به وبلون خاص لكل تصنيف ) األحمر/ دون المتوسط، األصفر/ ضمن المتوسط، األخضر/ فوق المتوسط(. .6 تجميعه التلقائي للمهارات المفقودة عند كل طالبة. .7 تجميعه التلقائي ألسماء الطالبات الفاقدات لكل مهارة من المهارات )قائمة لكل مهارة تحتها أسماء الطالبات الفاقدات لها(. .8 إمكانية طباعة أي صفحات كل ورقة من ورقات هذا الكسل )حيث تم إعداد الطباعة لتكون الصفحات التي ستطبع منظمة(. المطلوب ادراجه في االكسل: -1 أسماء الطالبات ودرجاتهم لكل فقرة من فقرات االختبار. -2 نسبة كل طالبة في المادة. -3 كتابة البيانات األولية: اسم المدرسة، رقم االختبار، المادة، واألسبوع الذي تم فيه االختبار، عدد الطالبات المستهدفات. -4 كتابة متوسط إدارة تعليم جدة لهذا االختبار . يتم تلقائيا ظهور ما يلي: 1( في ورقة / طالب: \* تظليل الفقرة التي بها ضعف عند كل طالبة . \*\* تصنيف كل طالبة . 2( في كل من ورقة/ دون المتوسط وورقة/ ضمن المتوسط وورقة/ فوق المتوسط : \* عدد طالبات هذه الفئة. \*\* نسبة عدد طالبات هذه الفئة من عدد االستجابات. \*\*\* أسماء طالبات هذه الفئة. 3( في ورقة / المهارات المفقودة لكل طالبة: \* حصر المهارات المفقودة لكل طالبة من الطالبات وعددها. 4( في ورقة / الطالبات الضعيفات في كل مهارة: \* حصر الطالبات الضعيفات في كل من مهارة من المهارات. 5( في ورقة / االحصائيات: \* عدد االستجابات وعدد طالبات كل فئة ونسبة كل منهم. \*\* التمثيل البياني لتصنيف الطالبات . \*\*\* عدد االستجابات الخاطئة لكل مهارة ونسبتها. \*\*\*\* التمثيل البياني لنسبة االستجابات الخاطئة لكل مهارة . \*\*\*\*\* فئات متوسط األداء وعدد الطالبات في كل فئة منها . \*\*\*\*\*\* التمثيل البياني )المدرج التكراري( لتوزيع أعداد الطالبات وفق آدائهم.** 

**وفيما يلي الخطوات بالتفصيل الستخدام اكسل/ تصنيف طالبات مدرسة :...** 

**خطوات استخدام اكسل/ تصنيف طالبات مدرسة ...**

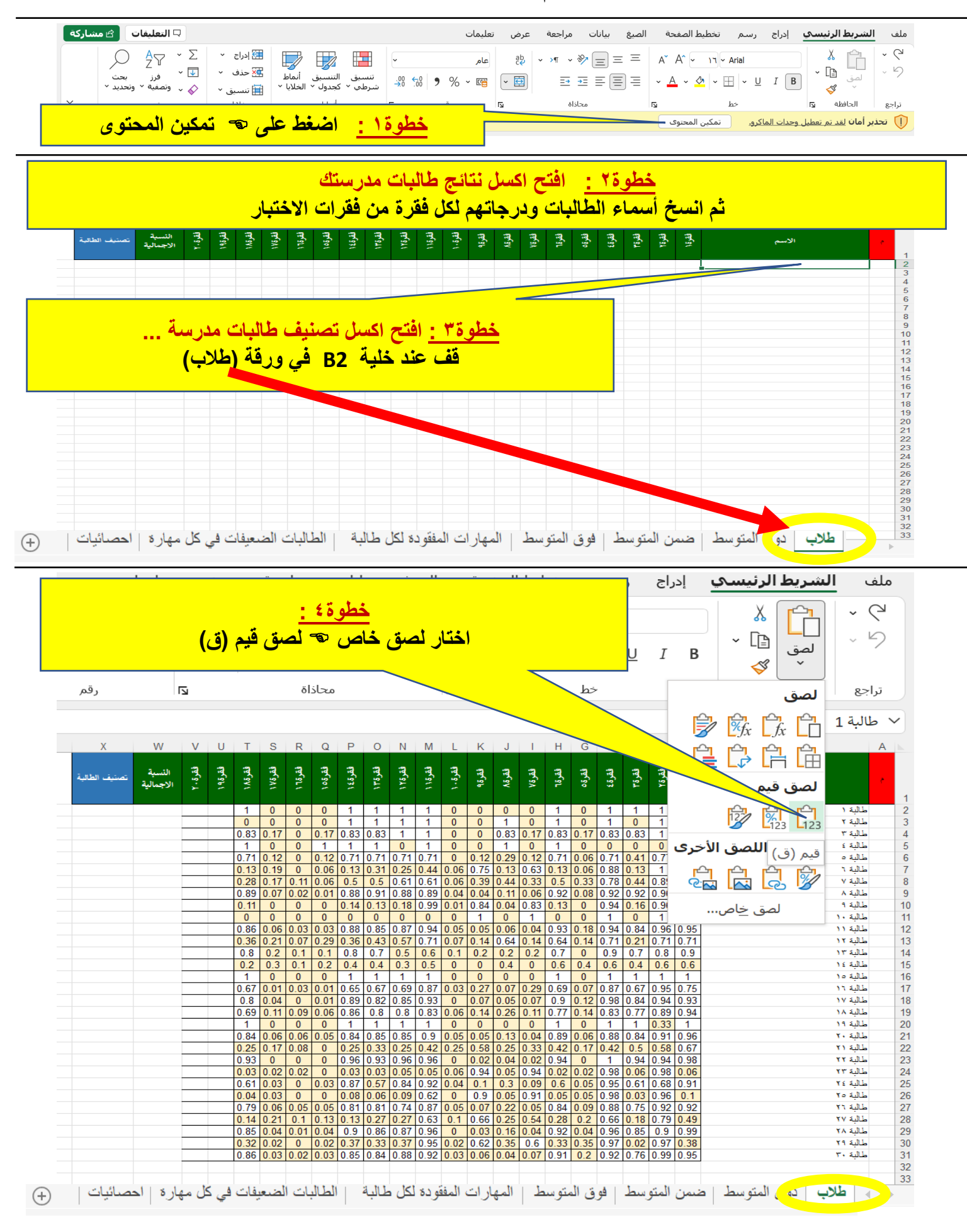

الصفحة **2** من **6 إعداد: رئيسة شعبة الرياضيات بمكتب جنوب جدة – بنات/ أمل الحائلي خطوة5 : افتح اكسل نتائج طالبات مدرستك ثم انسخ نسب الطالبات في المادة** 

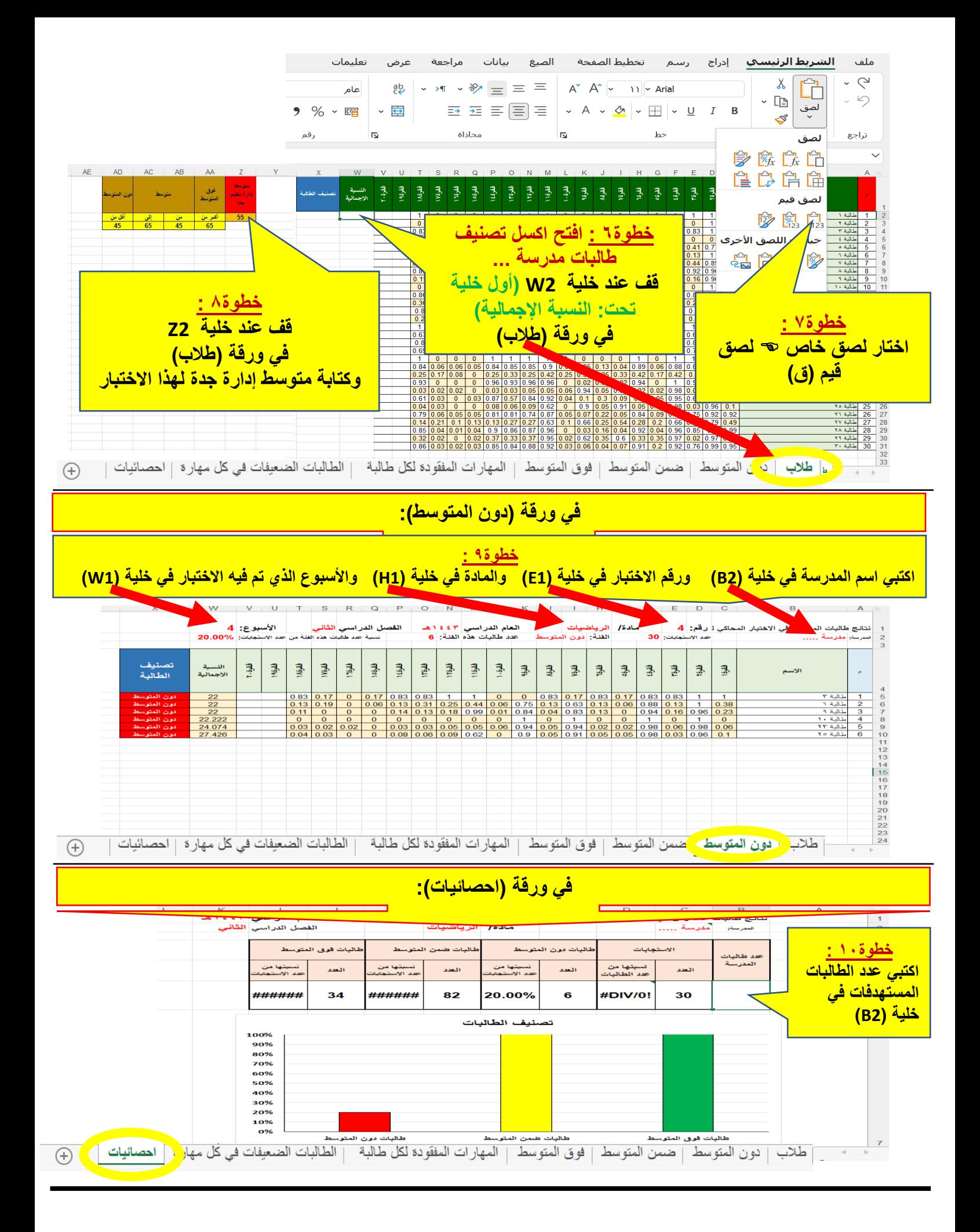

## **سيظهر تلقائيا كل مما يلي:**

## **في ورقة )طالب(:**

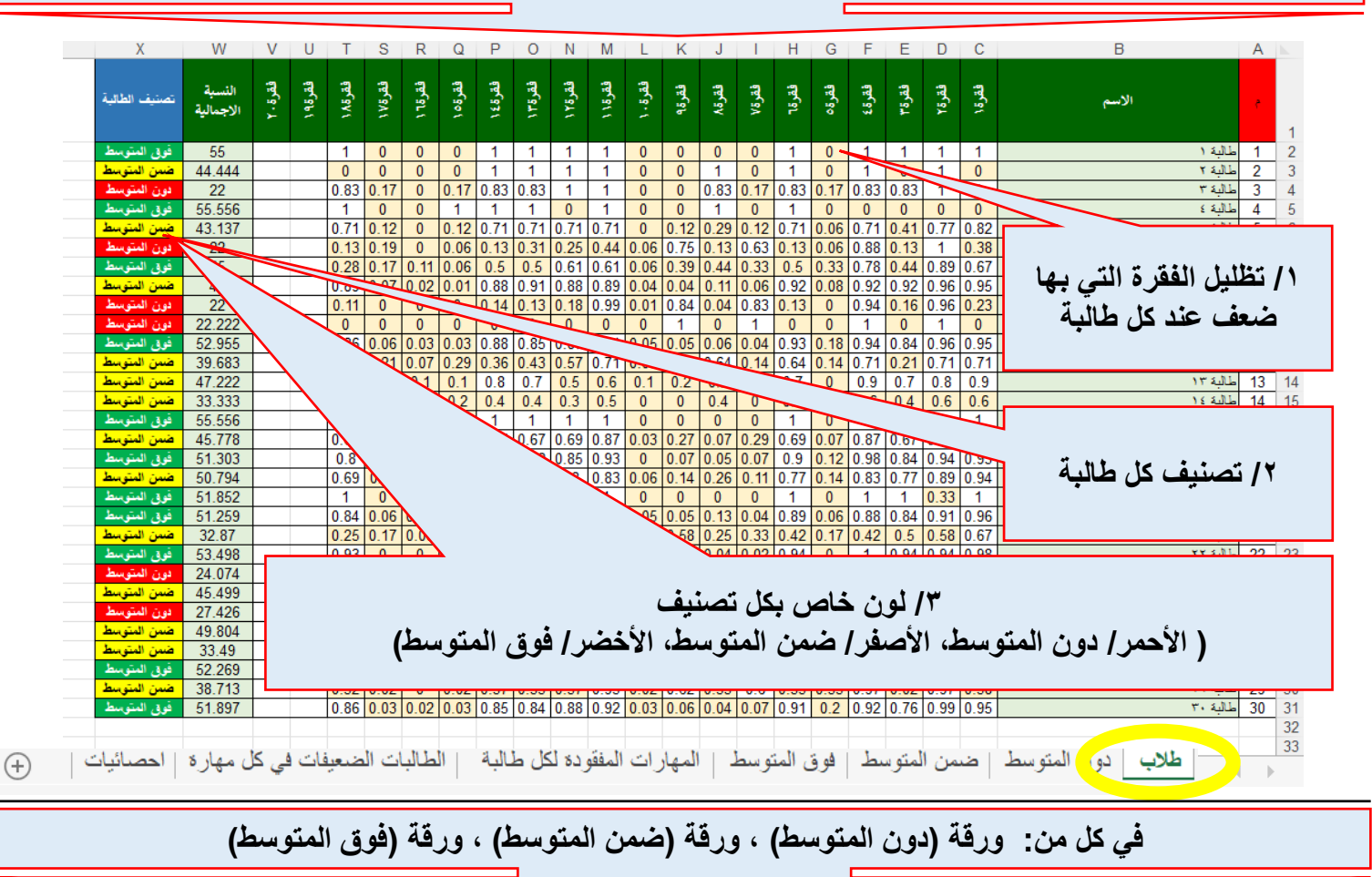

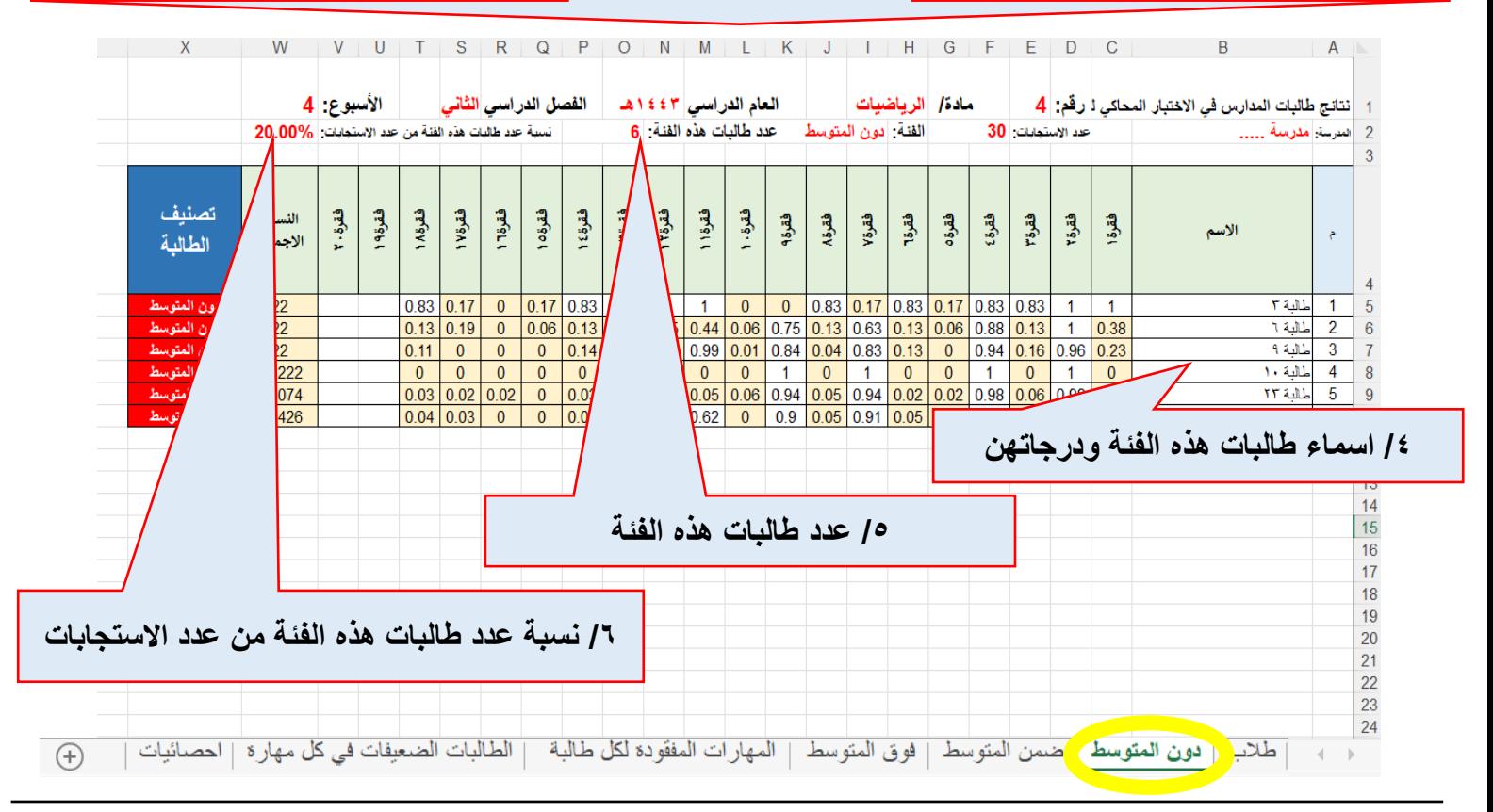

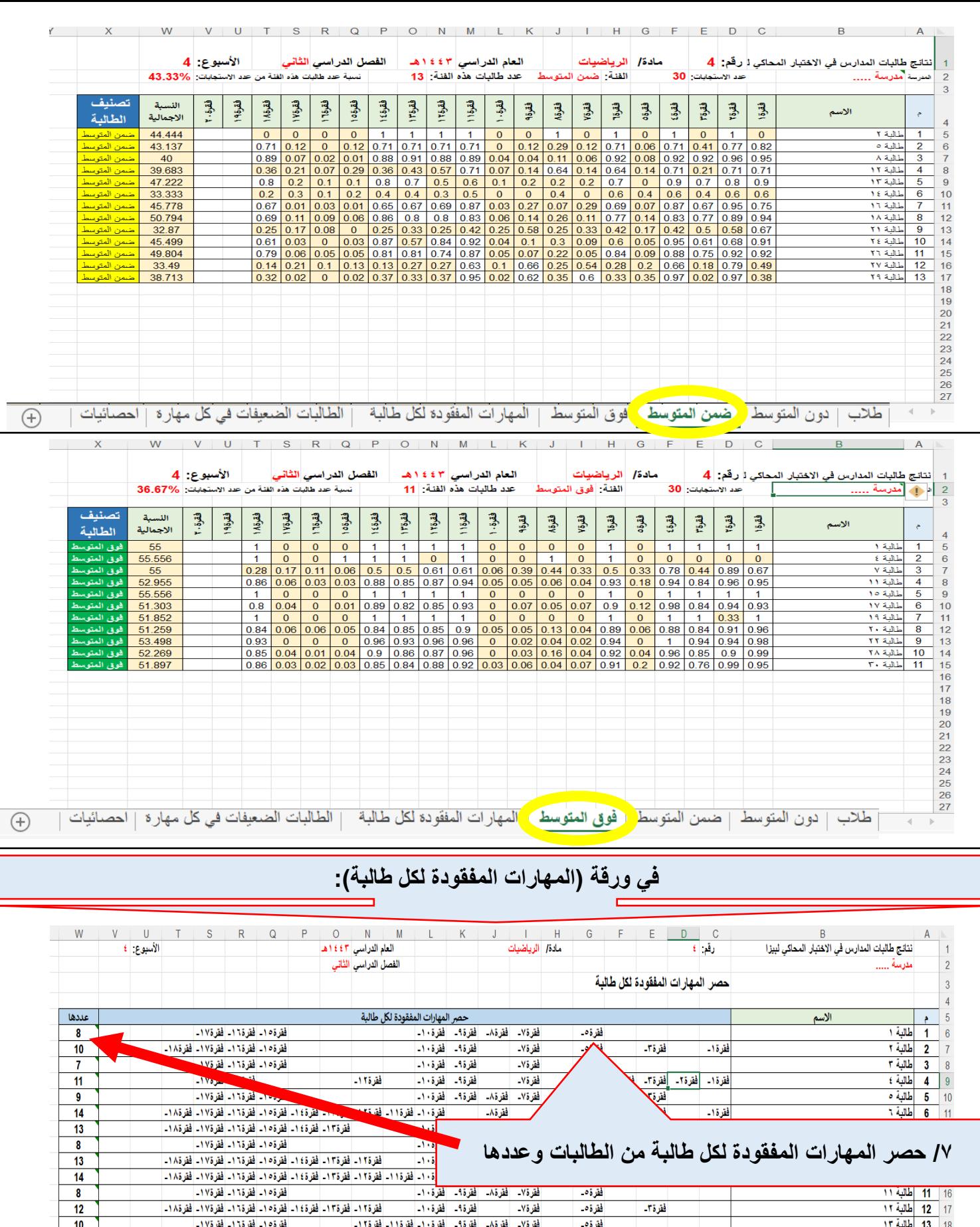

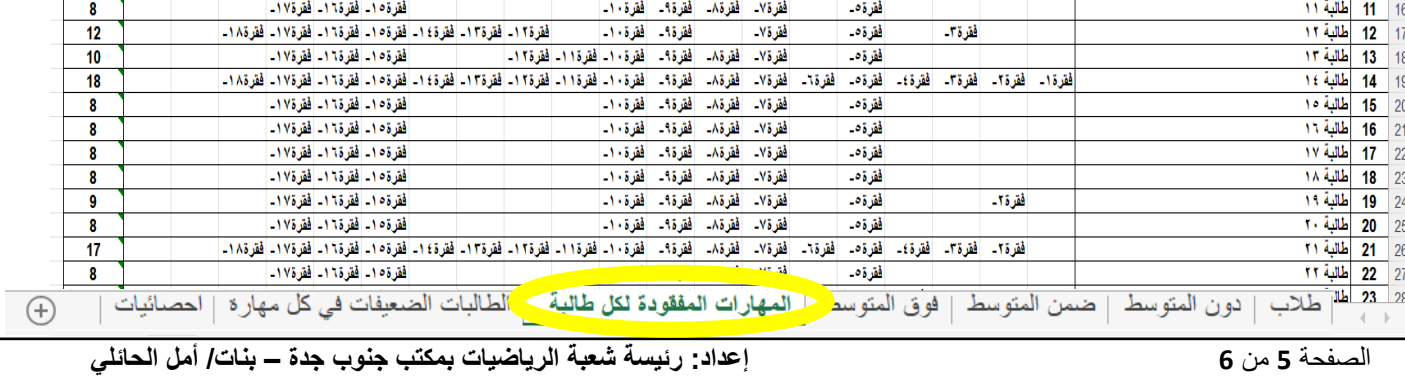

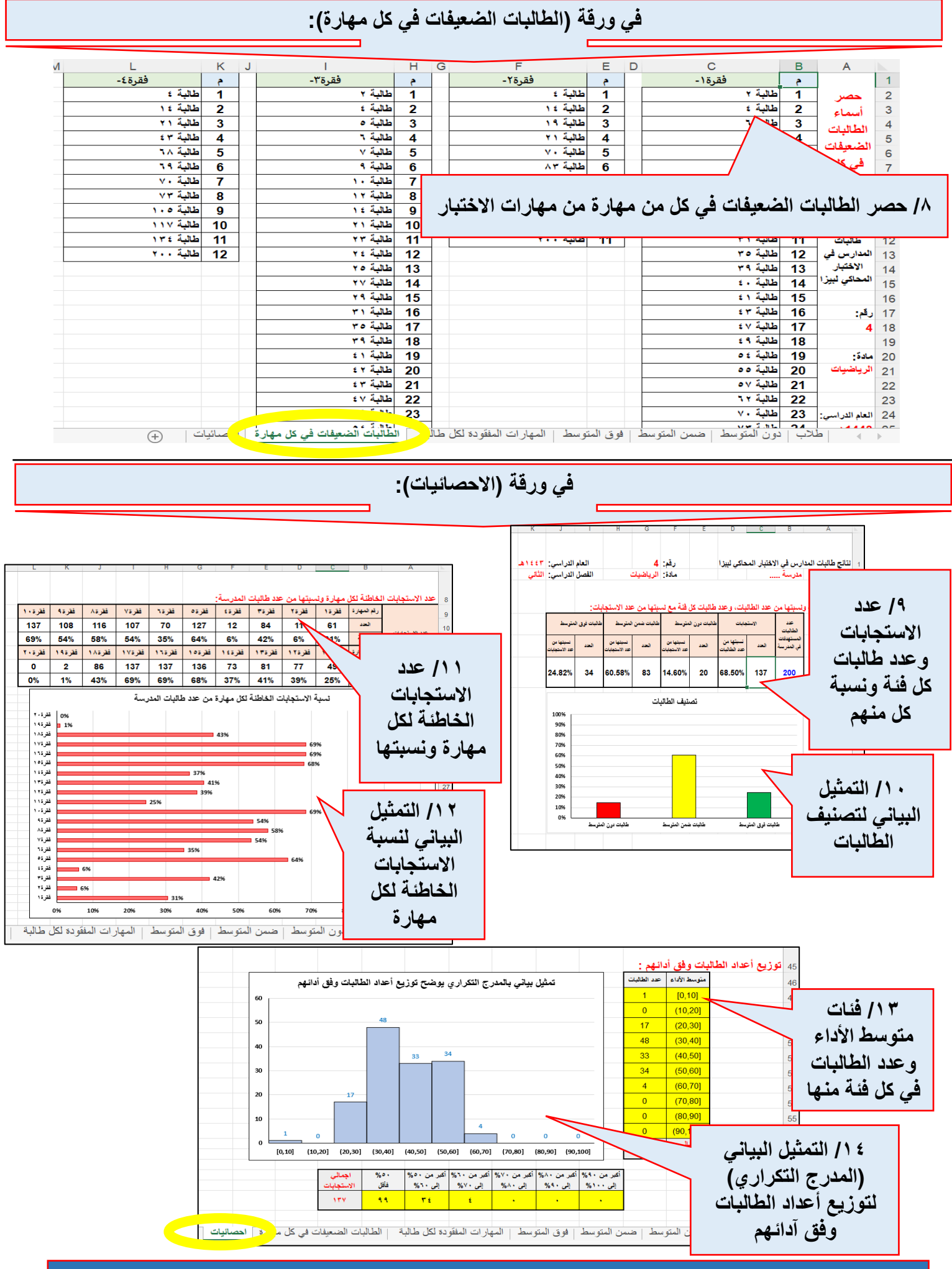

## **يمكنك طباعة صفحات هذا االكسل**

الصفحة **6** من **6 إعداد: رئيسة شعبة الرياضيات بمكتب جنوب جدة – بنات/ أمل الحائلي**